**「藝秀臺」(網址:https://artshow.edu.tw/)**

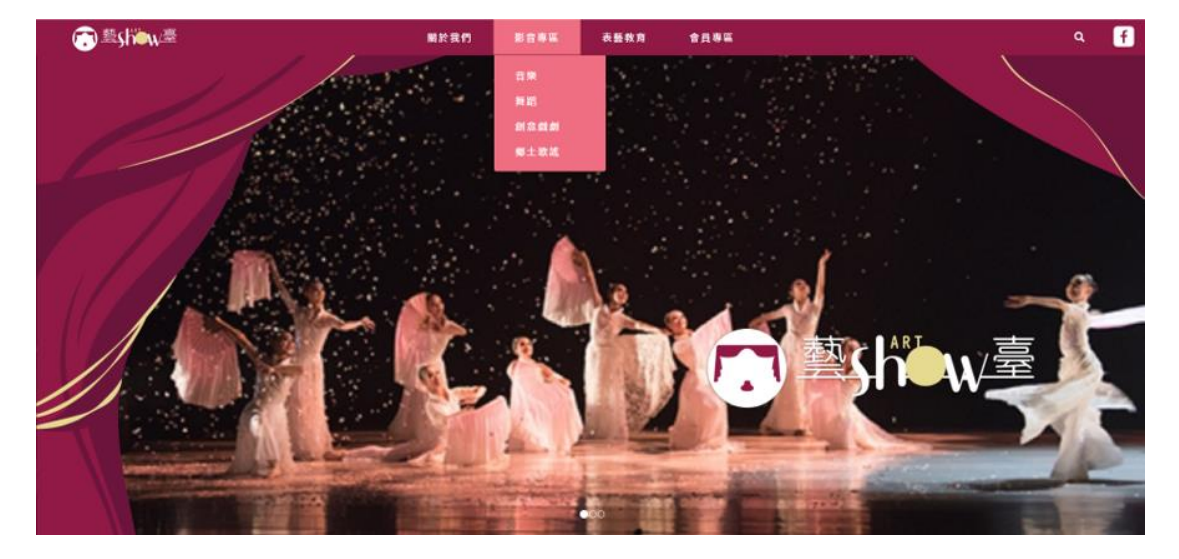

**一、 點選「影音專區」-音樂、舞蹈、創藝戲劇、鄉土歌謠類別**

## **二、 點選影片進入觀賞-分享、收藏及拍手功能**

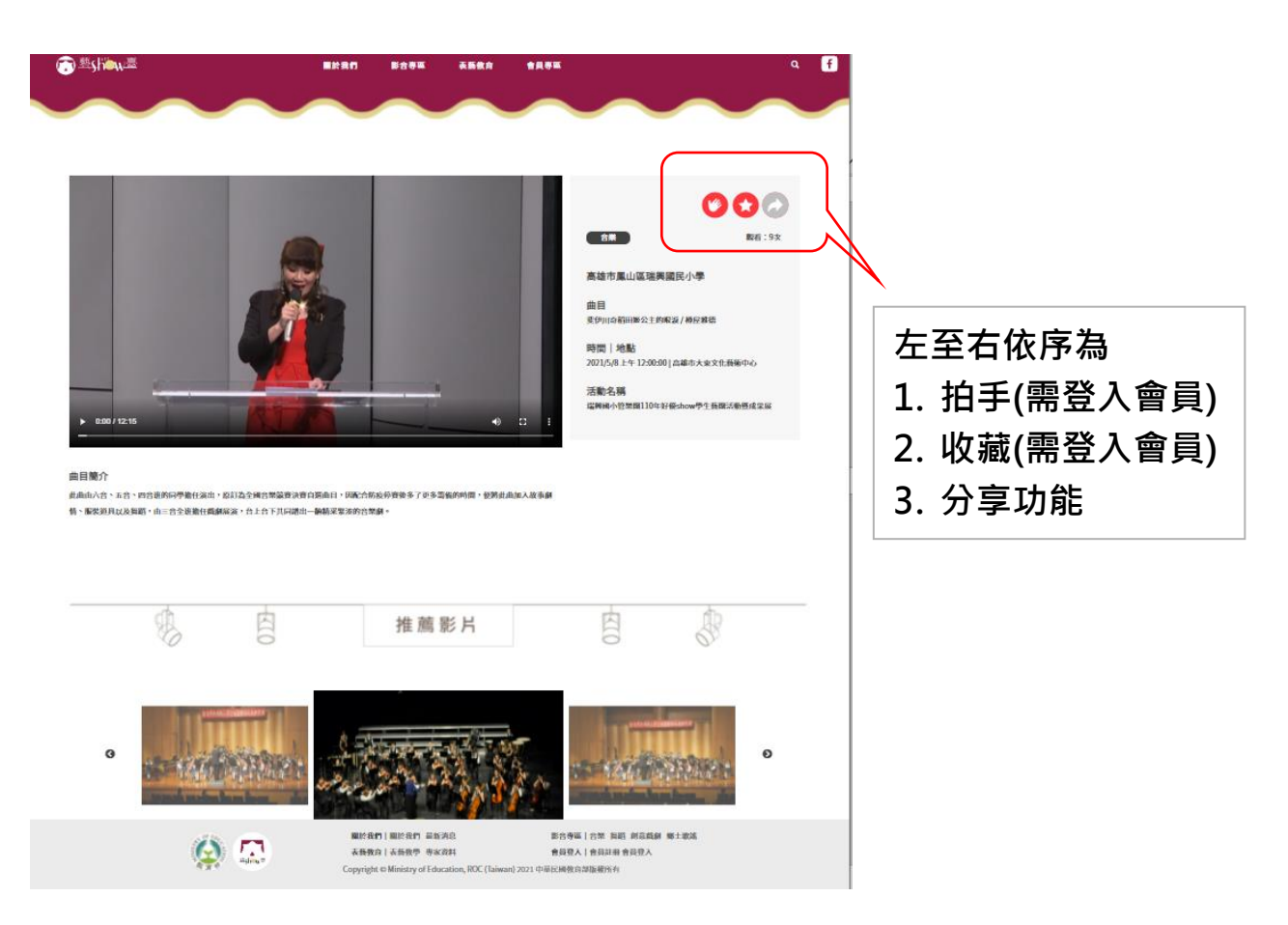